# **HOW TO SAVE RESEARCH RESULTS INTO ENDNOTE BASIC**

Hokkaido University Library Catalog

It is available to save the search results into EndNote Basic (Web version EndNote) and EndNote(PC version Pay) in HU.

Please sign in before use.

It is necessary to buy and install EndNote when you want to use EndNote(PC version).

Let us tell you how to save the search results into EndNote Basic.

#### **ENDNOTE®** basic

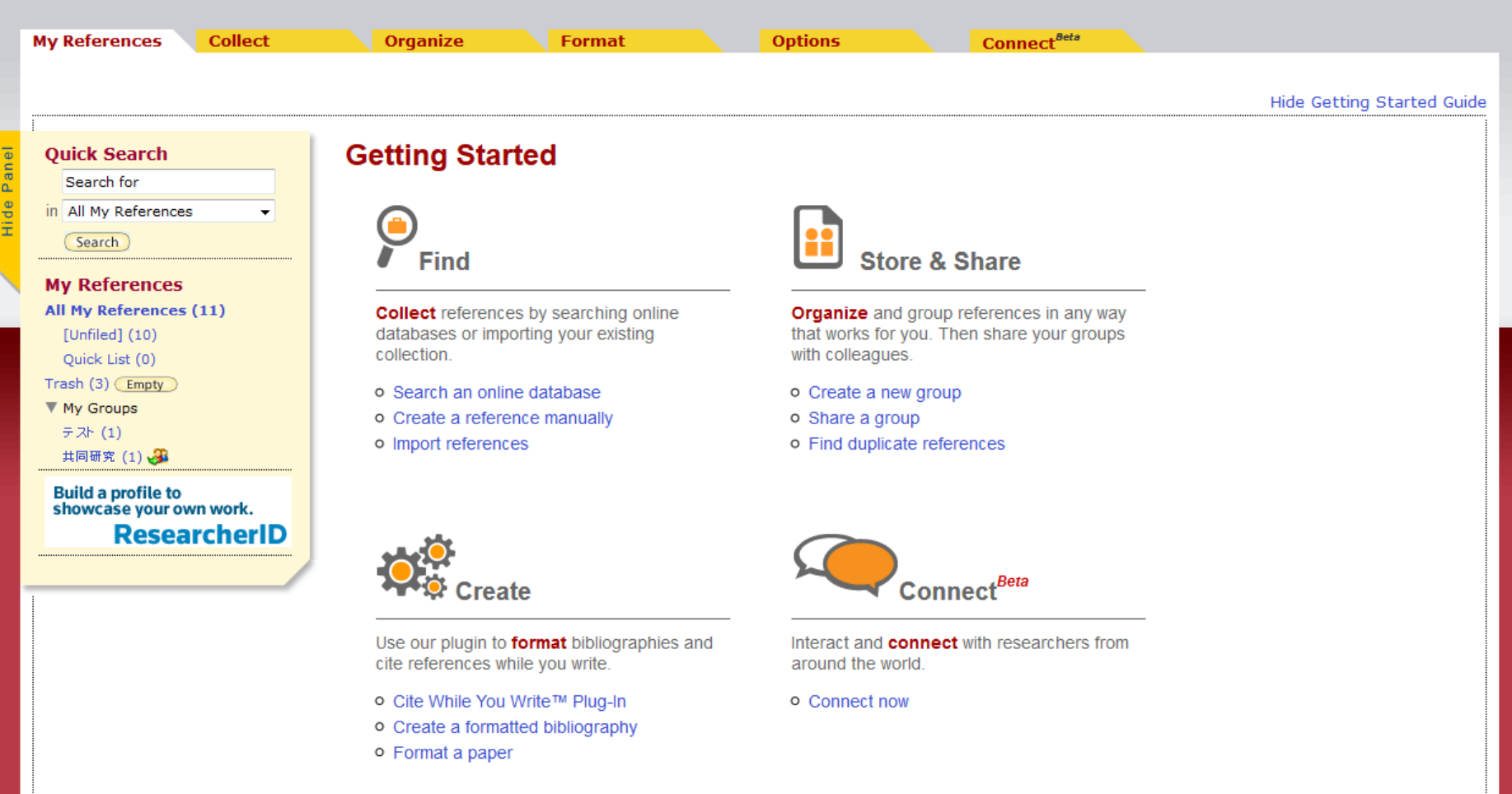

The use of 「EndNote Basic」 is available in HU. With EndNote Basic, you can use about 3,000 kinds of the output style of references.

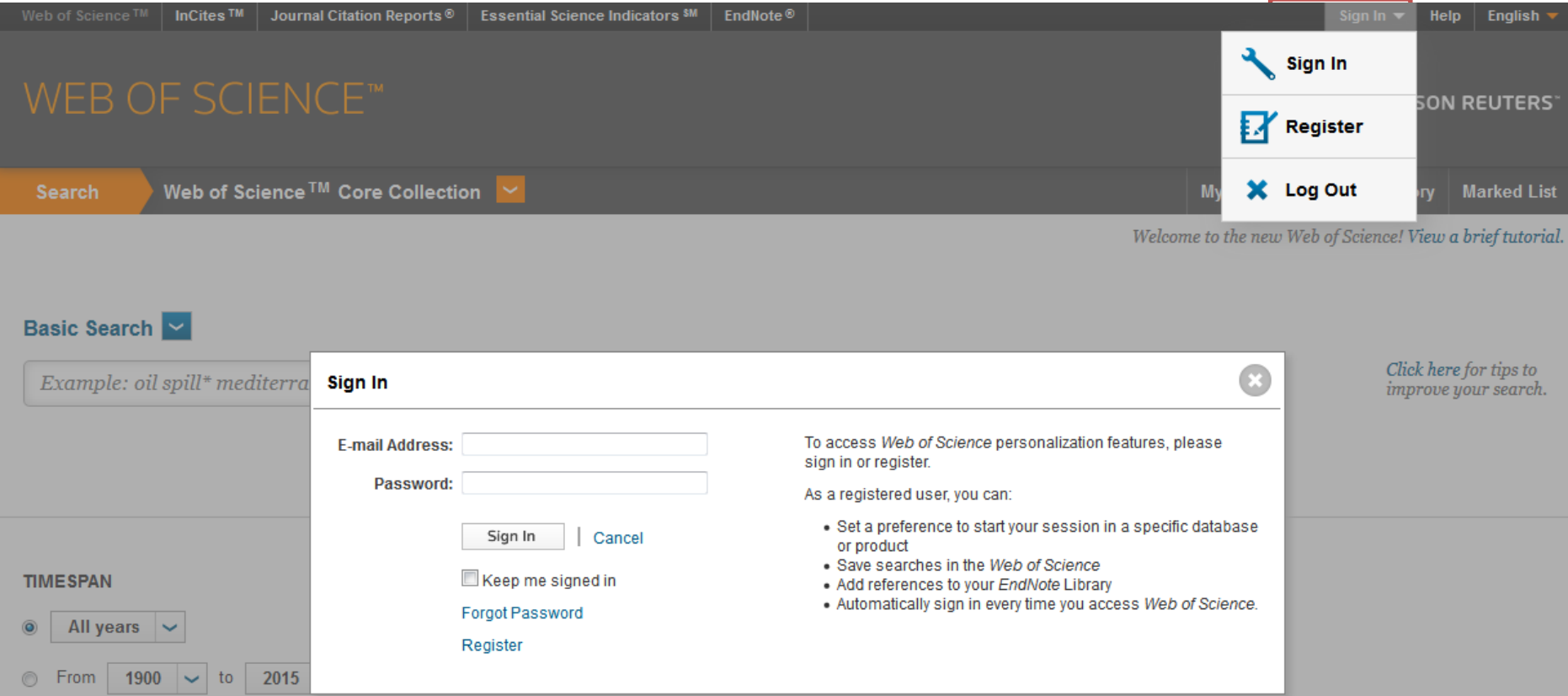

The user account of EndNote Basic is the same as Web of Science.

You can use campus network and access Web of Science to sign in the EndNote Basic.

#### The list of search **Hokkaido University Library Catalog** results**Keyboard** How to use (Movies)(in Japanese) **Library Catalog Top** Library **Hokkaido University** Help图 Japanese Q Re-Search ※**Page change makes the check unavailable .** Aozora **Hokudai** CiNii Books CiNii Articles JAIRO. Target : Hokudai Search > Results List Results: 299 items. (biochemistry molecular) Sort: Year(Descending order)  $\blacktriangleright$  Display: 20  $\blacktriangleright$ 1 2 3 4 5 6 7 8 9 10 D Refine Your Search Details of Selected Items Send Mail Output File Export RefWorks Export EndNote Location Central Library (43)  $\overline{v}$ 1 Essential cell biology / [Bruce] Alberts ... [et al.] North Library (26) : hard, : softcover. - 4th ed. - New York : Garland Science , c2014 [i.e. 2013] Letters (1) Books<2001607334>[BB13840107] Science (57) Life Science (3)  $\Box$ 2. ヴォート基礎生化学 / D. Voet, J.G. Voet, C.W. Pratt著 ; 田宮信雄 [ほか] 訳 |第4版.-東京 : 東京化学同人 , 2014.9  $\nabla$  More Books<2001621186>[BB16502869] **Material Type** √ 3. Biochemistry and molecular biology / Despo Papachristodoulou, Alison Snape, William H. Elliott, Daphne C. Elliott **Books (196)** 5th ed. - Oxford : Oxford University Press , c2014  $E$ -Book $(9)$ Books<2001615458>[BB15980355] Journals (45)

Check which you want to save.

Library Catalog Quick Guide (PDF / in Japanese)@ Library Web Service Quick Guide (PDF / in Japanese) 图

#### Hokkaido University Library Catalog

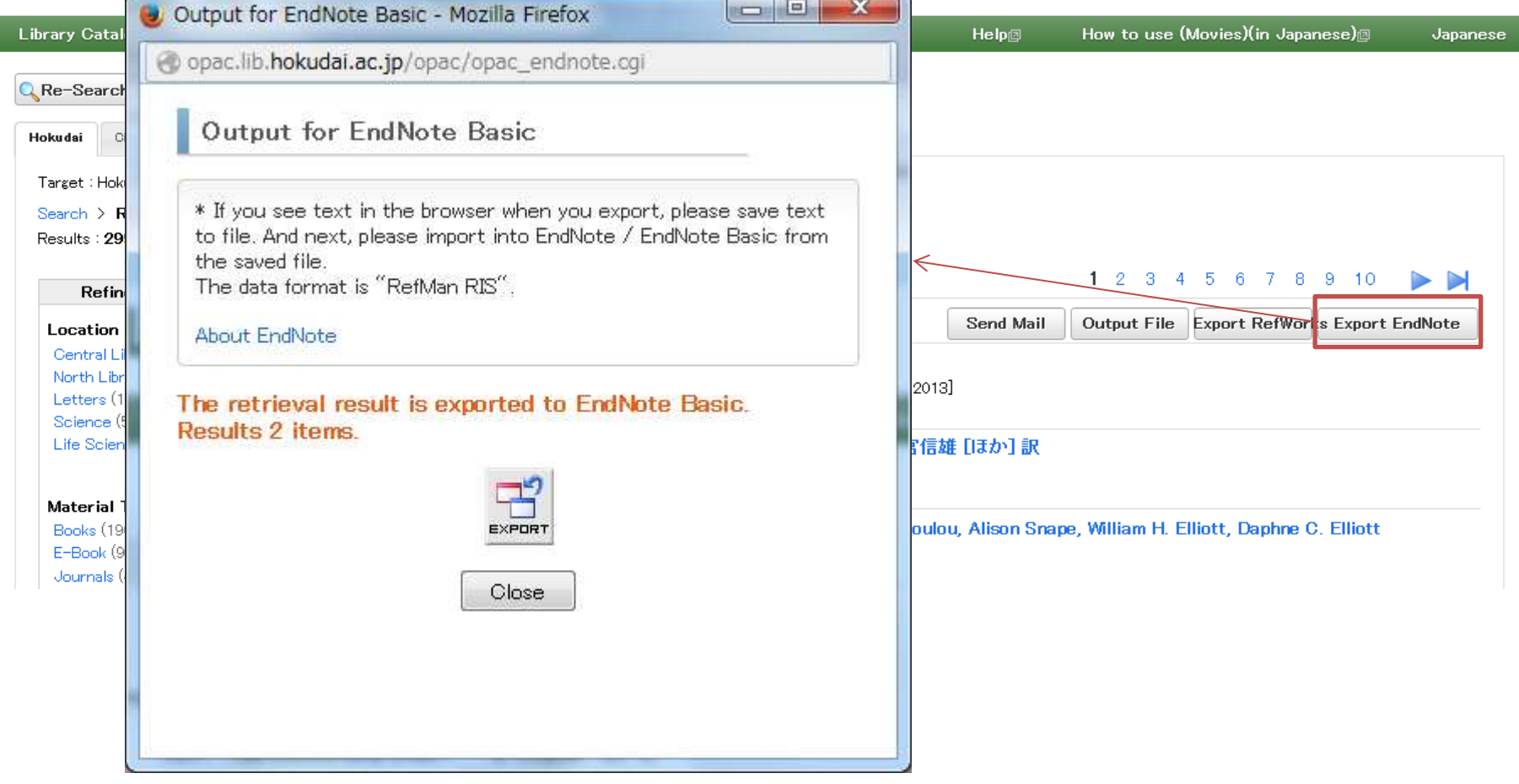

Click [Export EndNote], the window of Output for EndNote Basic will be opened.

## When  $\Gamma$ CWYW (Cite While You Write) plug-in (for Word)  $\Gamma$ Is installed (Firefox).

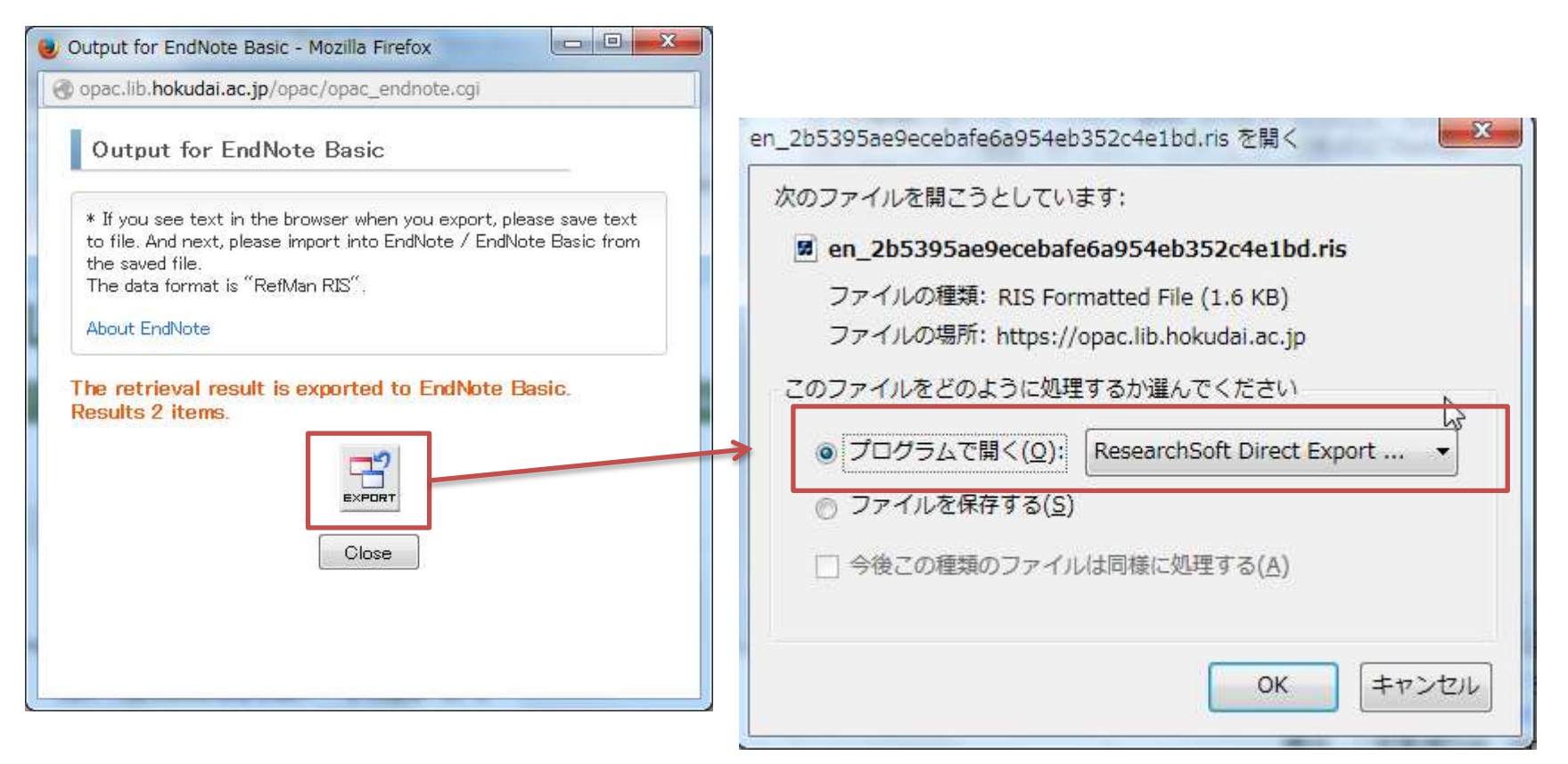

When you install CWYW (Cite While You Write) plug-in, the direct import to EndNote Basic is available.

Click 「Export」,then the check page of how to open the finder will be shown, please choose 「Research Soft Direct Export Helper」.

### When  $\sqrt{\text{CWYW}}$  (Cite While You Write) plug-in (for Word)  $\sqrt{\text{UV}}$ Is installed (Firefox).

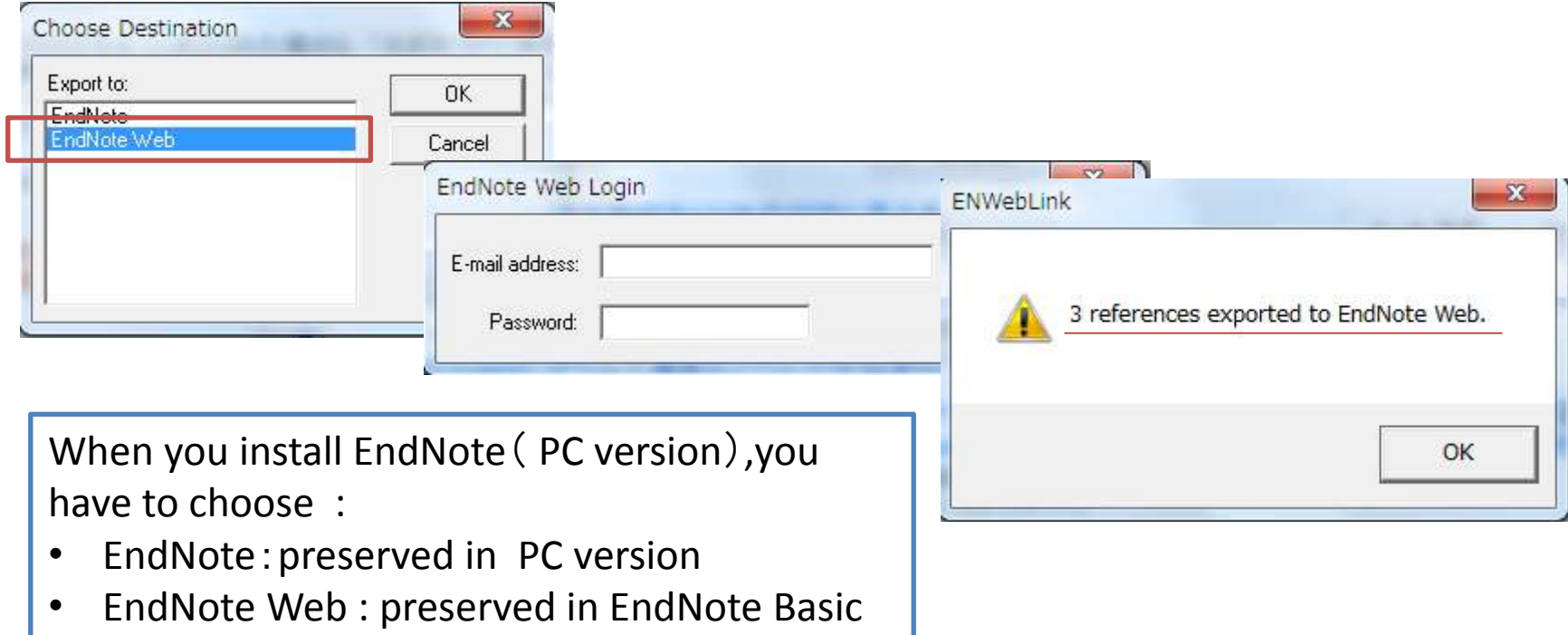

After entering the registered e-mail address and password in the page of login, importing will be over.

#### Preserve the file in PC firstly , then import. (Firefox)

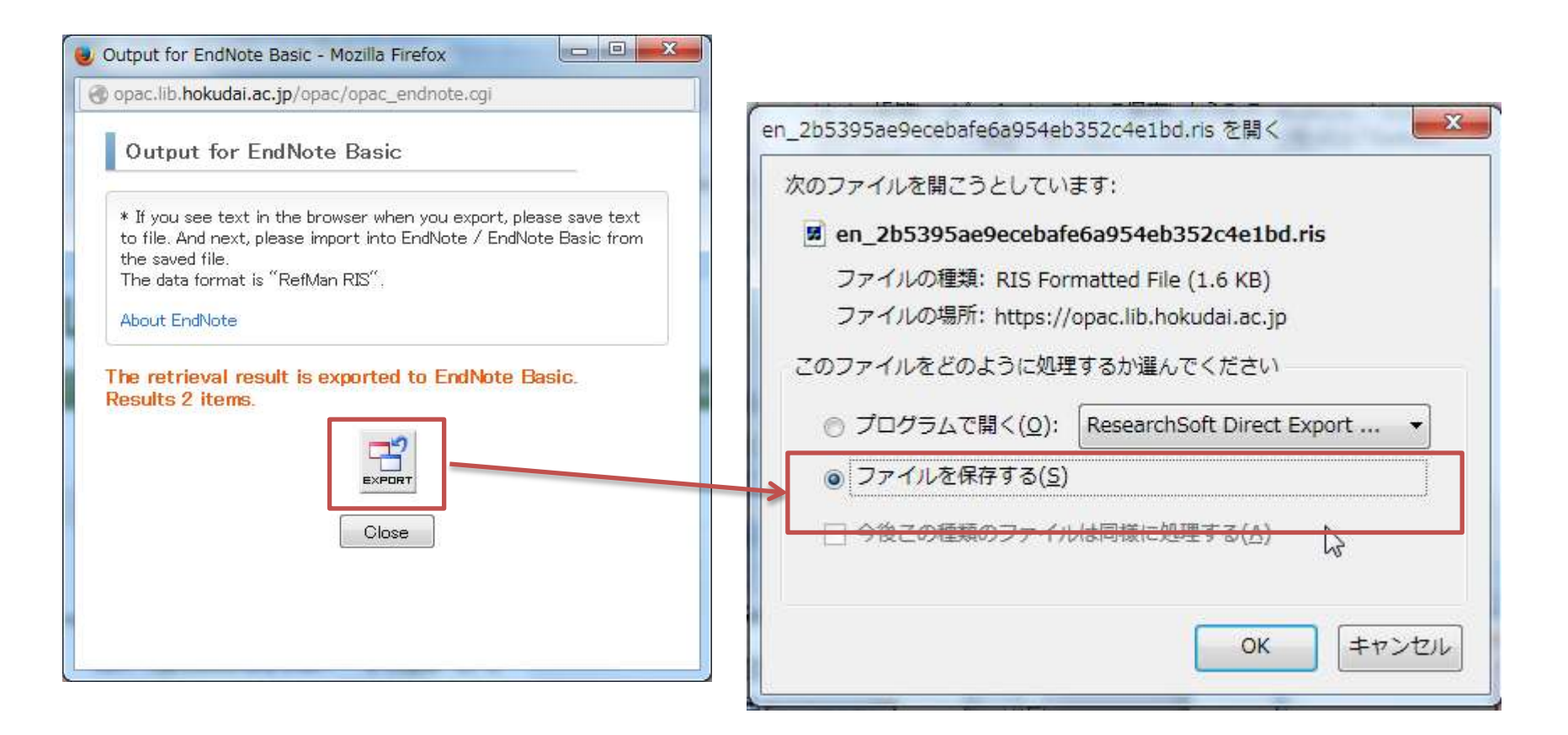

When CWYW plug-in is not installed, please preserve the file in pc firstly , then import through EndNote Basic.

#### Preserve the file in PC firstly , then import it. (Firefox)

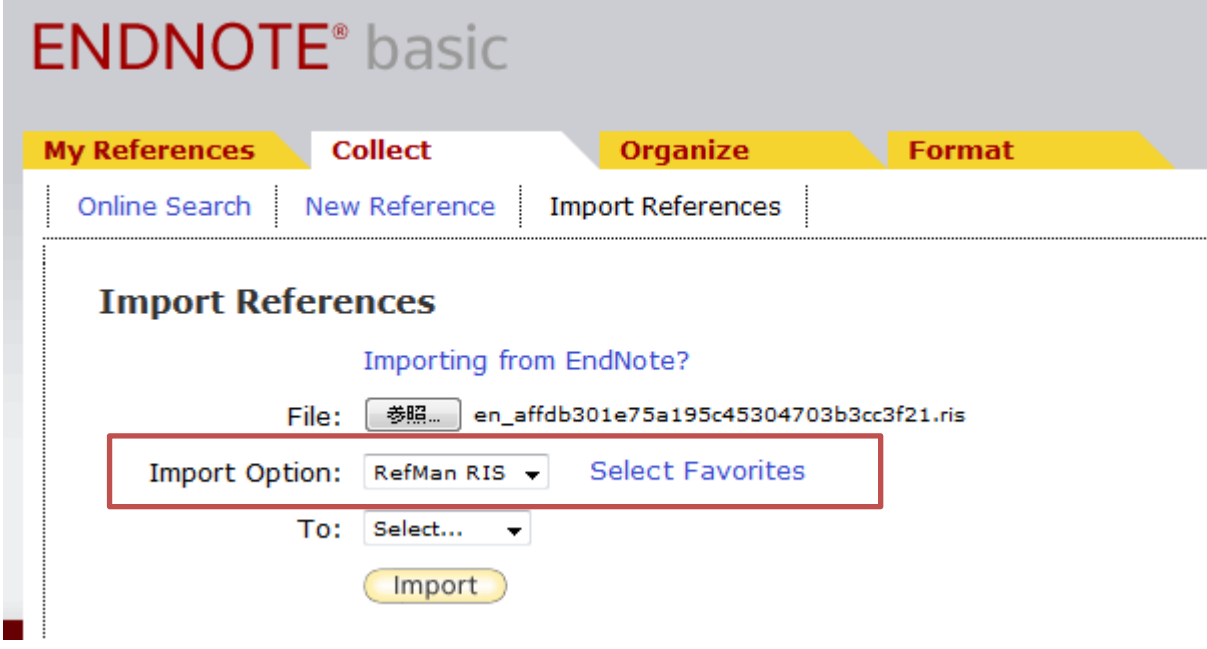

Archived file is 「RefMan RIS」(\*.ris) style. Choose 「RefMan RIS」 with the import option of EndNote Basic, then import it.

## END

# **HOW TO SAVE RESEARCH RESULTS INTO ENDNOTE BASIC**

Hokkaido University Library Catalog